# 01/12/2015 Installation d'un client/serveur SSH

V1

Lecaudey Etienne

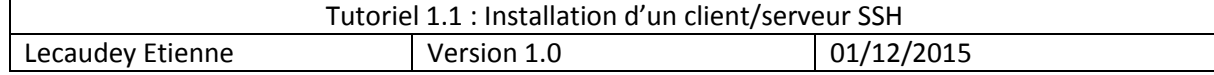

# **SOMMAIRE:**

### Table des matières

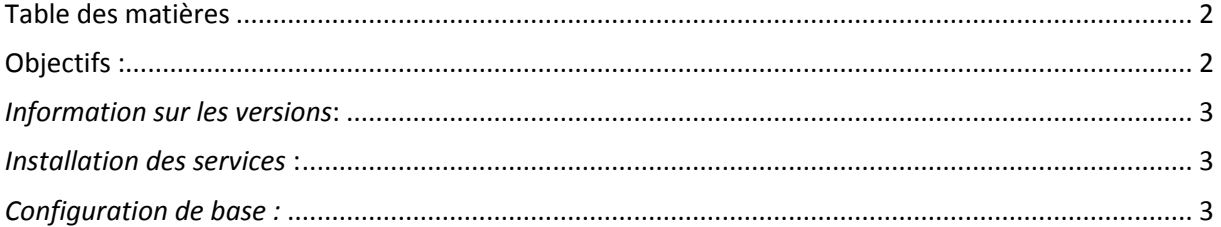

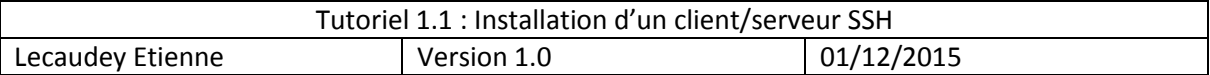

### **Objectifs :**

L'objectif de cette procédure est de configurer un client/serveur SSH permettant de sécuriser les communications entre un client et un serveur.

## *Information sur les versions***:**

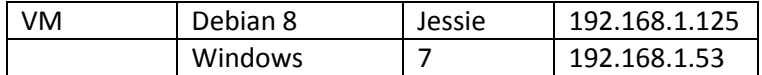

Pour cette procédure, nous avons configuré le service ssh pour que root puisse être autorisé à se connecter.

## *Configuration du serveur :*

#### **Installation du serveur :**

La partie serveur permet à des hôtes distants de se connecter à votre système et sera installée comme suit en tant que super utilisateur :.

~oot@debian8:~# apt–get install openssh–server\_

#### **Fichiers de configuration :**

Les fichiers de configuration sont dans le répertoire : /etc/ssh

- Ssh\_config : fichier de configuration du client
- Sshd config : fichier de configuration du serveur

Dans ce répertoire, nous pouvons trouver aussi les couples de clés privées/publiques identifiant vos hôtes :

- ssh\_host\_dsa\_key
- ssh\_host\_dsa\_key.pub
- ssh\_host\_rsa\_key
- ssh\_host\_rsa\_key.pub
- ssh\_host\_ecdsa\_key
- ssh\_host\_ecdsa\_key.pub

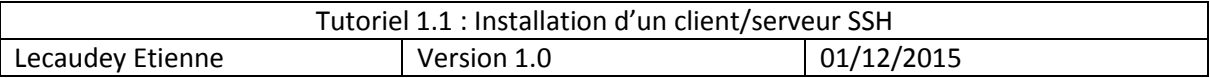

Dans le fichier sshd\_config, vérifiez ces options :

1 AllowUsers test # cette ligne est à ajouter

2 PermitRootLogin no

3 RSAAuthentication yes

- 4 PubkeyAuthentication yes
- 5 ChallengeResponseAuthentication no
- 6 PasswordAuthentication no
- 7 AuthorizedKeysFile %h/.ssh/authorized\_keys

### *Client Windows :*

Si nous avons un client windows et que nous voulons lui donner accès au serveur, nous devons ouvrir le logiciel : puttygen

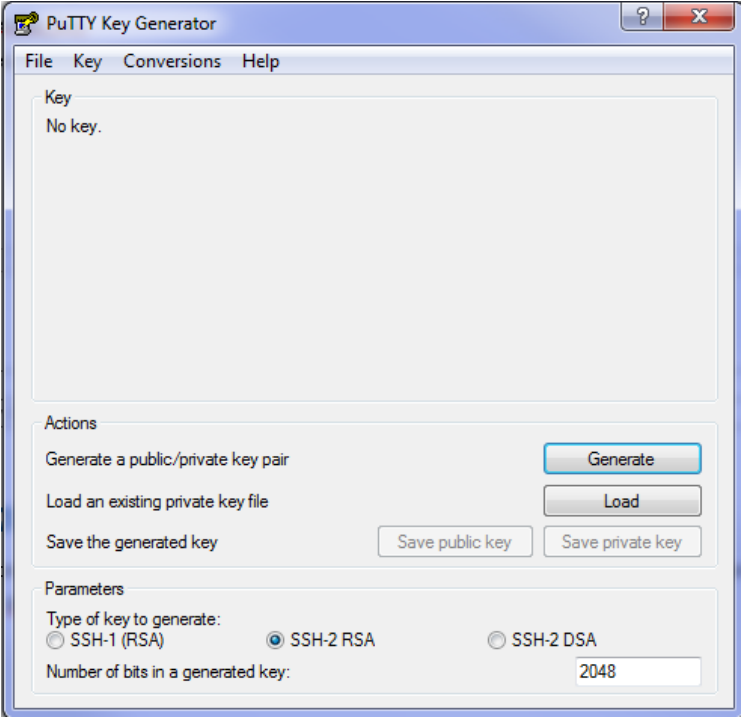

Puis nous devons cliquer sur :

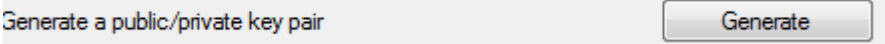

Cela nous permet de crée une clé privé et publique pour notre windows

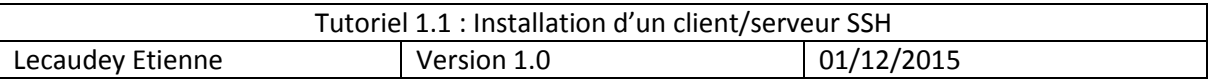

Après avoir générer une paire de clé, nous devons récuperer les valeurs que Putty nous affiche :

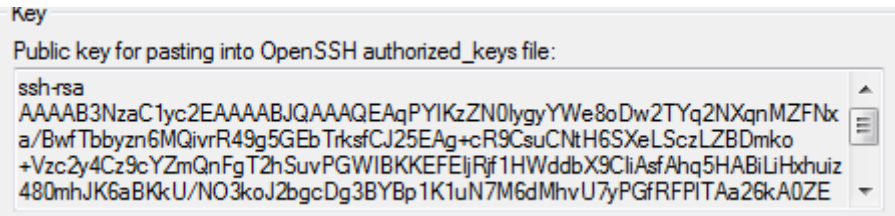

Et le copier sur le serveur dans le fichier .authorized\_keys qui se trouve dans /home/\*utilisateur\*/.ssh

Ou dans /root/.ssh

Ensuite, pour se connecter, nous devons utiliser l'utilitaire : Pageant de putty pour utiliser la clé privé

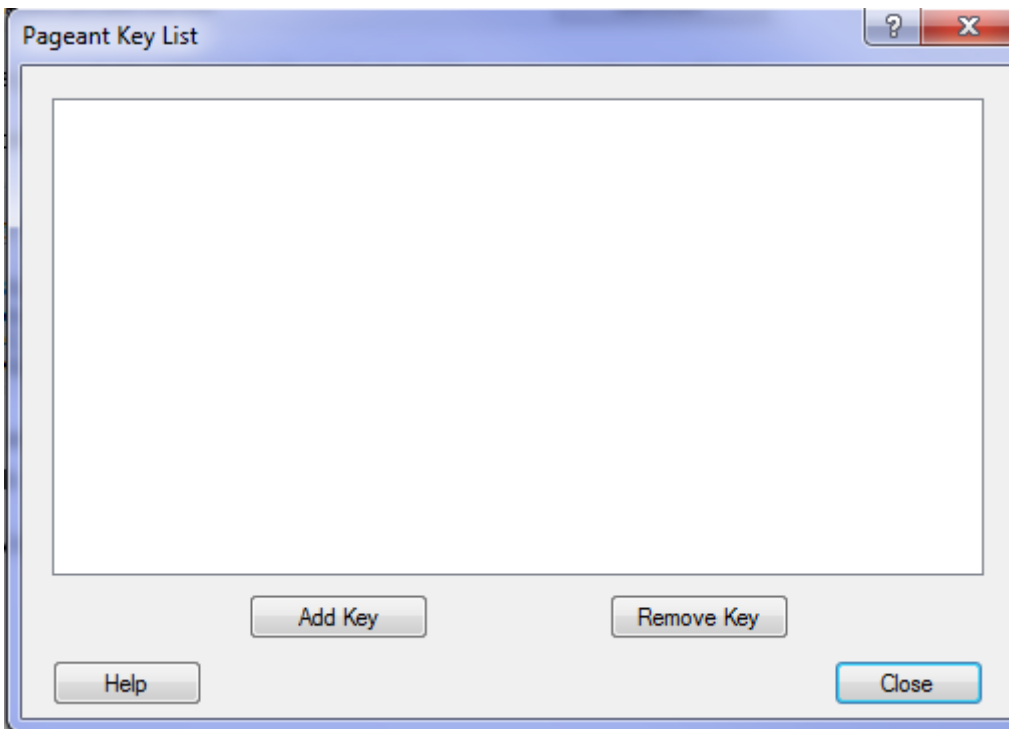

Et y ajouter la clé privée.

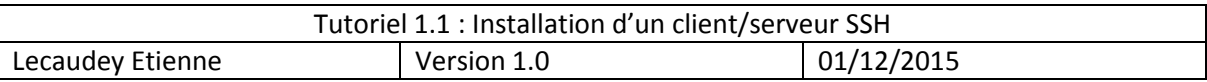

Ensuite, sur putty, ajouter aussi la clé privée :

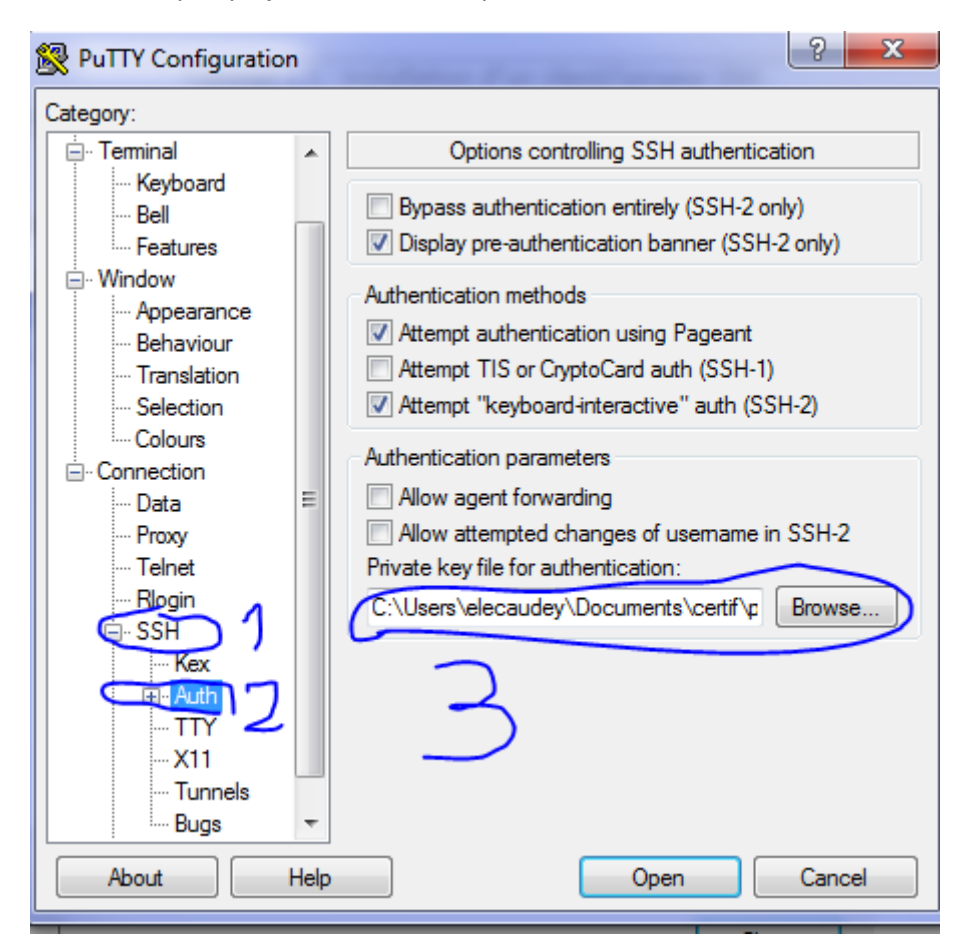

### *Client Linux :*

Crée une paire de clé RSA :

#### root@debian8:~# ssh–keygen\_

Et copier la clé publique sur le serveur.

Ensuite copier la clé publique dans le fichier .ssh/authorized\_keys du serveur

Ensuite, pour se connecter au serveur :

Ssh \*utilisateur\*@<ip\_du\_serveur>